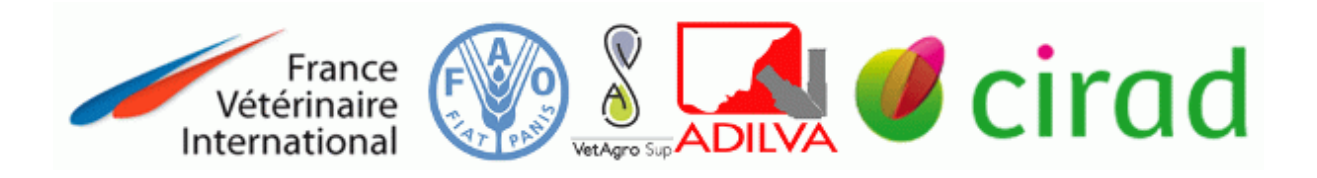

Guide d'usage de la ressource

# **AmiqualSUD**

*« Module d'autoformation dans l'accompagnement à la mise sous assurance Qualité (Norme ISO/CEI 17025) des laboratoires en santé animale des Pays du Sud »*

> **Site web de l'outil** [http://umr15-tools.cirad.fr/amqs\\_web/](http://umr15-tools.cirad.fr/amqs_web/)

> > **Plateforme elearning du Cirad**

<https://elearning.cirad.fr/>

**Contact**

formation-emvt-fvi@cirad.fr

http://formation-elevage-suds.cirad.fr

# **Sommaire**

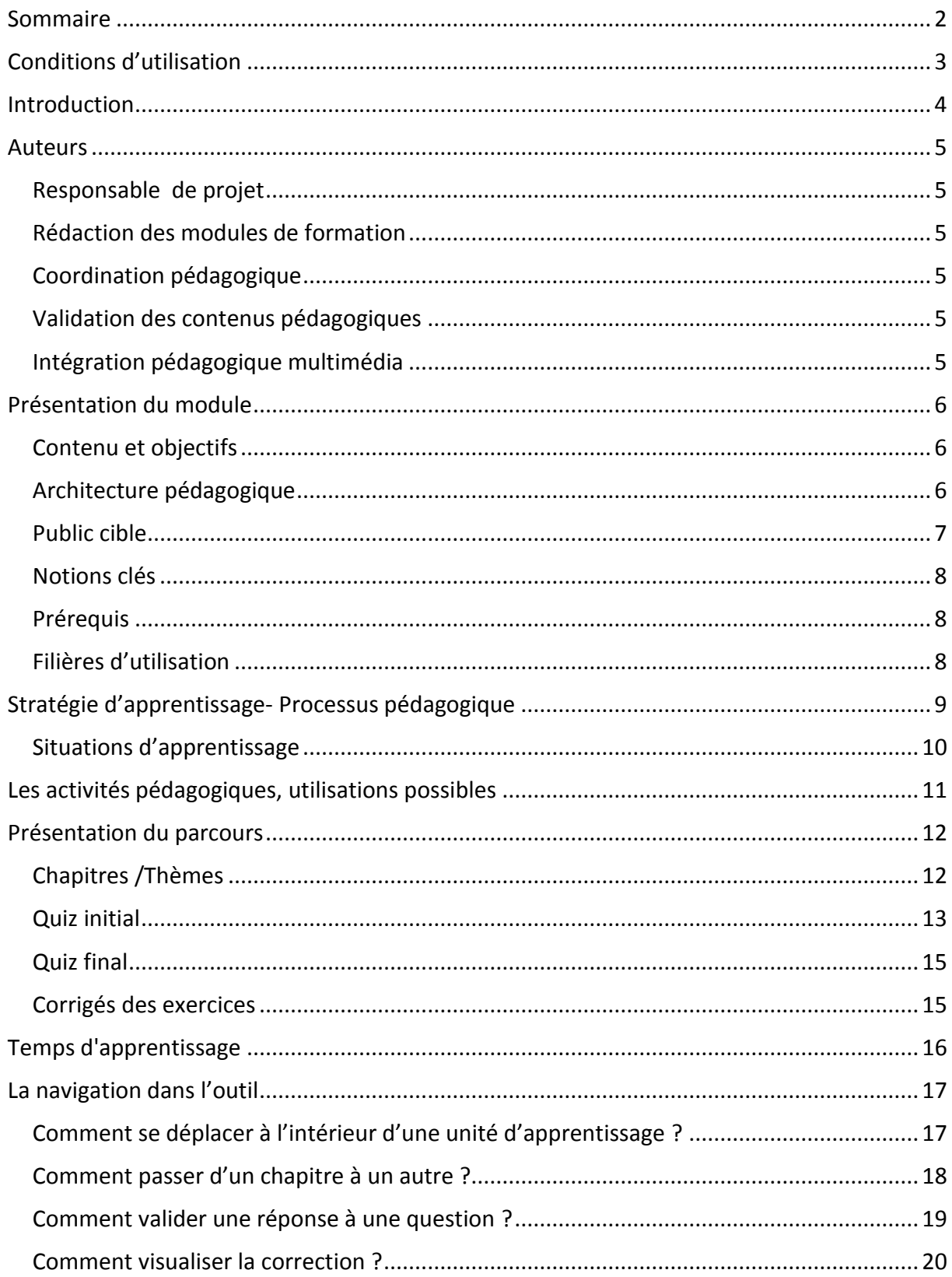

# **Conditions d'utilisation**

L'outil est mis à disposition gratuitement par l'ensemble des contributeurs : l'ADILVA, le Cirad, FVI, la FAO et Vétagro Sup.

- 1. Toute utilisation à des fins commerciales ou à des fins d'enrichissement personnel est strictement interdite et fera l'objet de poursuites judiciaires
- 2. Les noms d'auteurs et bailleurs sont indissociables des titres de thèmes et de l'outil dans sa globalité et devront être cités en référence dans toute communication écrite ou orale **Développé sous licence Creative Commons**

### **BY NC ND IGO 3.0**

Ces conditions d'utilisation sont reprécisées dans toutes les unités d'apprentissage du module. L'acceptation de ces dites conditions permet d'utiliser l'outil sans aucune limite dans le temps et dans l'espace.

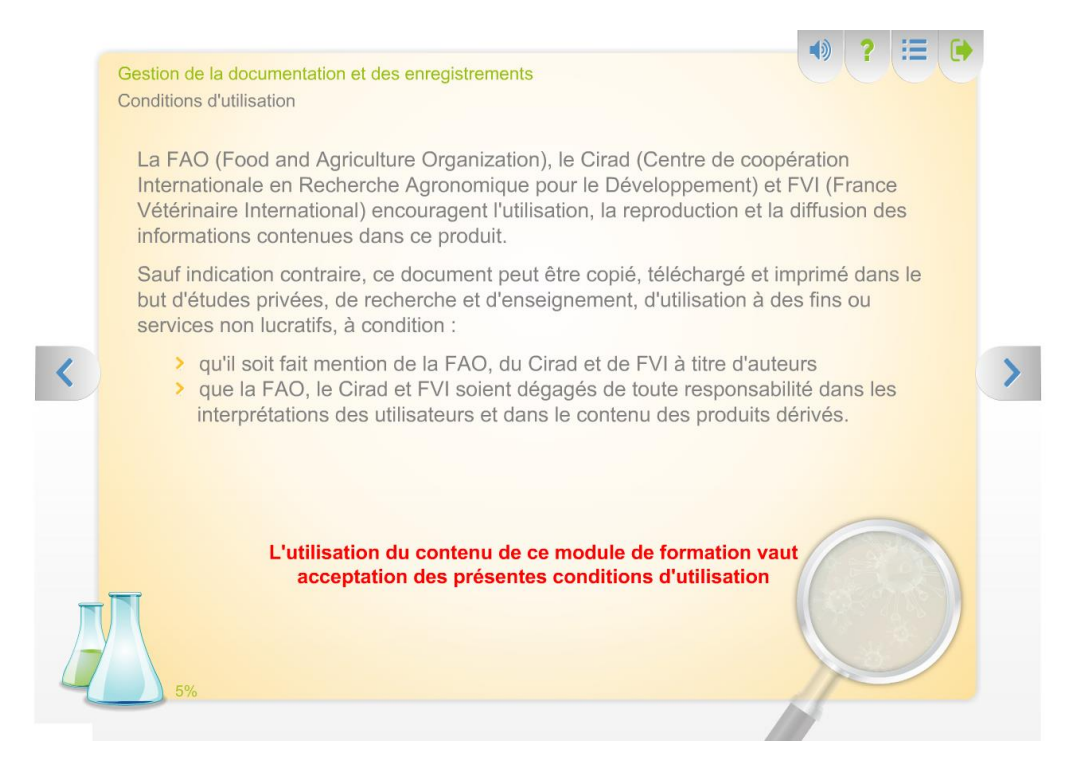

# **Introduction**

Ce guide d'usage du module d'autoformation consacré à **« l'accompagnement à la mise sous assurance Qualité (Norme ISO/CEI 17025) des laboratoires en santé animale des Pays du Sud »** vise à participer à l'amélioration de la performance des laboratoires d'essais des pays du sud, par la mise à disposition d'un outil de formation aux systèmes de management de la qualité, administratif et techniques.

# **Auteurs**

### **Responsable de projet**

Cécile Squarzoni Diaw (FVI)

### **Rédaction des modules de formation**

- Florence Baurier (Adilva)
- Joël Godenir (Adilva)
- Claude Grandmontagne (Vetagro Sup)
- **•** Bernard Guerin
- Jean Guillotin (Adilva)
- Nicolas Keck (Adilva)
- Sylvain Letellier (Adilva)
- Raphaëlle Pin Diop (Adilva)
- Dominique Sionneau (Cirad)
- Michaël Treilles (Adilva)

### **Coordination pédagogique**

- Magali Dufour (Cirad)
- Nicolas Keck (Adilva)
- Dominique Sionneau (Cirad)
- Cécile Squarzoni Diaw (FVI)

### **Validation des contenus pédagogiques**

- **•** Bernard Guerin
- Claude Grandmontagne (Vetagro Sup)
- Nicolas Keck (Adilva)
- Dominique Sionneau (Cirad)

### **Intégration pédagogique multimédia**

- David Chavernac (Cirad)
- Véronique Napoléon (Cirad)

# **Présentation du module**

### **Contenu et objectifs**

Ce projet, initié par FVI ; financé par la FAO, le Cirad et FVI ; scénarisé et développé par le Cirad, FVI et l'ADILVA propose dix chapitres d'auto-formation sur le thème suivant : **« Accompagnement à la mise sous Assurance Qualité (Norme ISO/CEI 17025) des laboratoires en santé animale des Pays du Sud ».** Chaque chapitre est constitué de trois unités d'apprentissage distinctes : un quiz initial, un cours et un quiz final.

Ce module d'autoformation a pour vocation de rendre les apprenants capables :

- **d'évaluer le niveau du système de management de la qualité (SMQ) mis en place dans leur laboratoire**
- **d'identifier les actions à conduire, le cas échéant, pour compléter ce SMQ.**
- **d'acquérir ou améliorer leurs connaissances et la compréhension des exigences de la norme ISO 17025 version 2005d'évaluer l'acquisition de leurs connaissances après le cours**

### **Architecture pédagogique**

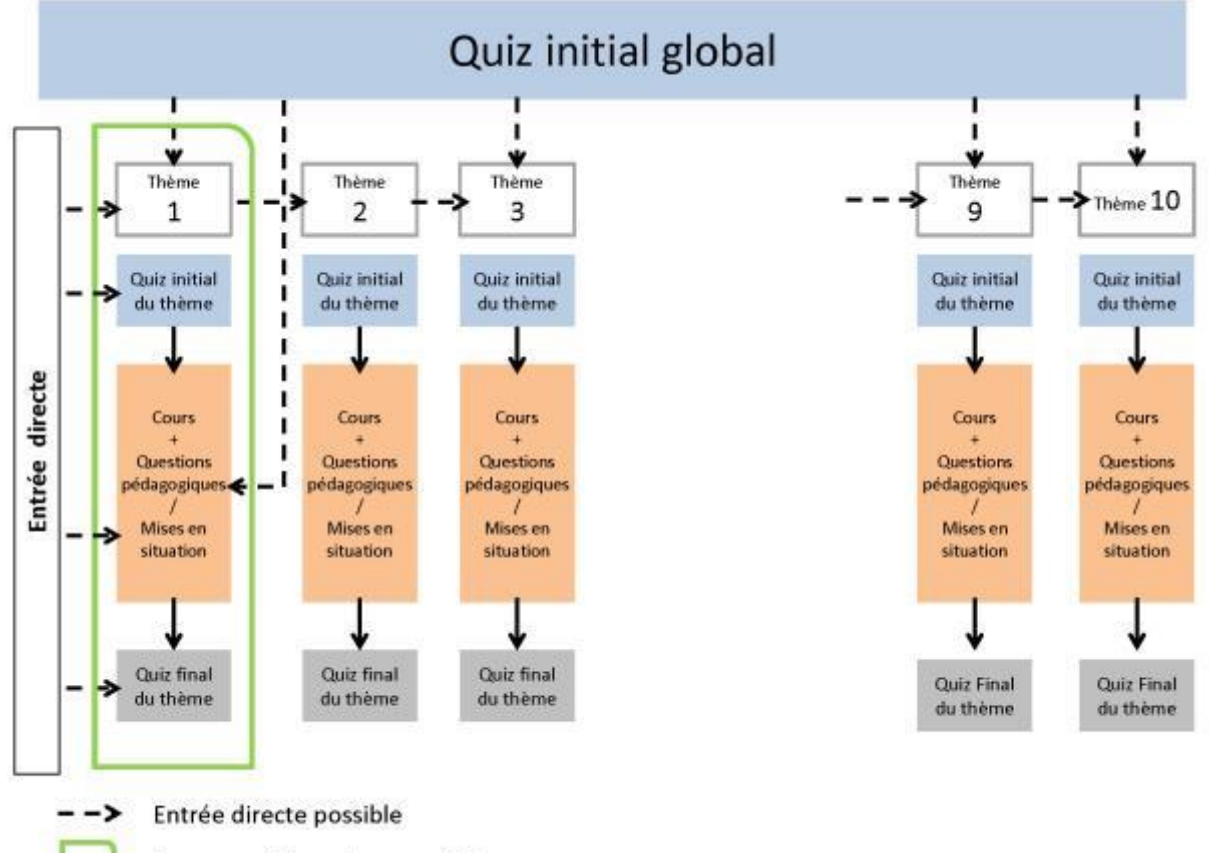

Parcours pédagogique par thème

Ce module d'auto-formation comprend 10 thèmes (chapitres) constitués chacun de 3 unités d'apprentissage :

- **Un « quiz initial** » **/ QI** qui vous permet d'identifier si les dispositions de votre SMQ sont conformes aux exigences des chapitres 4 et 5 de la norme ISO/CEI 17025 version 2005 et si ces dernières ont été traitées de façon exhaustive
- **Un « cours** » comprenant :
	- o une première diapositive qui expose les objectifs pédagogiques des points traités dans la norme.
	- o Une série d'activités pédagogiques (contenus et questions d'étape) expliquant et détaillant les exigences (dispositions et applications) qui sont mentionnées dans la norme ISO/CEI 17025
- **Un « quiz final** » **/ QF** présenté sous la forme de questions permettant d'évaluer les connaissances qui ont été acquises à travers ce module de formation.

Vous pouvez également commencer le module en répondant au **« Quiz Initial Global »,** qui permet de positionner votre laboratoire dans la démarche d'Assurance Qualité pour l'ensemble des chapitres de la Norme qui seront abordés.

### Les 10 thèmes abordés sont les suivants :

- 1. Organisation, Politique et Système de management de la qualité (SMQ), Revue de Direction
- 2. Achats de services et de fournitures
- 3. Gestion de la documentation et des enregistrements
- 4. Revue des demandes et contrats, sous-traitance, services aux clients, réclamations
- 5. Maîtrise des travaux non-conformes, Amélioration, Actions correctives, Actions préventives, Audits internes
- 6. Rapports sur les résultats
- 7. Personnel
- 8. Installation et conditions ambiantes
- 9. Méthodes, Traçabilité du mesurage, Manipulations des objets d'essai, Assurer la qualité des résultats d'essai
- 10. Equipements

### **Public cible**

Ce module s'adresse à des responsables qualité ou responsables d'unités techniques ou de laboratoires ayant des notions de base en assurance qualité sur la Norme ISO 17025 et accompagnant la mise sous assurance qualité de leur laboratoire. Il peut s'adresser également à tout public intéressé par l'assurance qualité des laboratoires ou unités techniques.

### **Notions clés**

Assurance qualité, norme ISO/CEI17025, management de la qualité, processus…

### **Prérequis**

Aucun

Disposer de connaissances de base sur le management de la qualité est un plus

### **Filières d'utilisation**

Le module pourra être utilisé dans les laboratoires de santé animale, mais aussi d'hygiène alimentaire ou toute autre structure mettant en œuvre un SMQ selon la norme ISO/CEI 17025.

# **Stratégie d'apprentissage- Processus pédagogique**

- 1. L'apprenant a la possibilité de suivre les chapitres (thèmes) dans l'ordre qui lui convient en commençant par répondre au quiz initial correspondant au thème choisi.
- 2. Une autre option est de réaliser une évaluation globale de son SMQ en effectuant le quiz initial global portant sur tous les thèmes (de 1 à 10). Les résultats permettront d'évaluer globalement la mise en œuvre du SMQ existant au sein de la structure considérée.

La réalisation du QI global permet de situer le SMQ selon un barème d'évaluation précis.

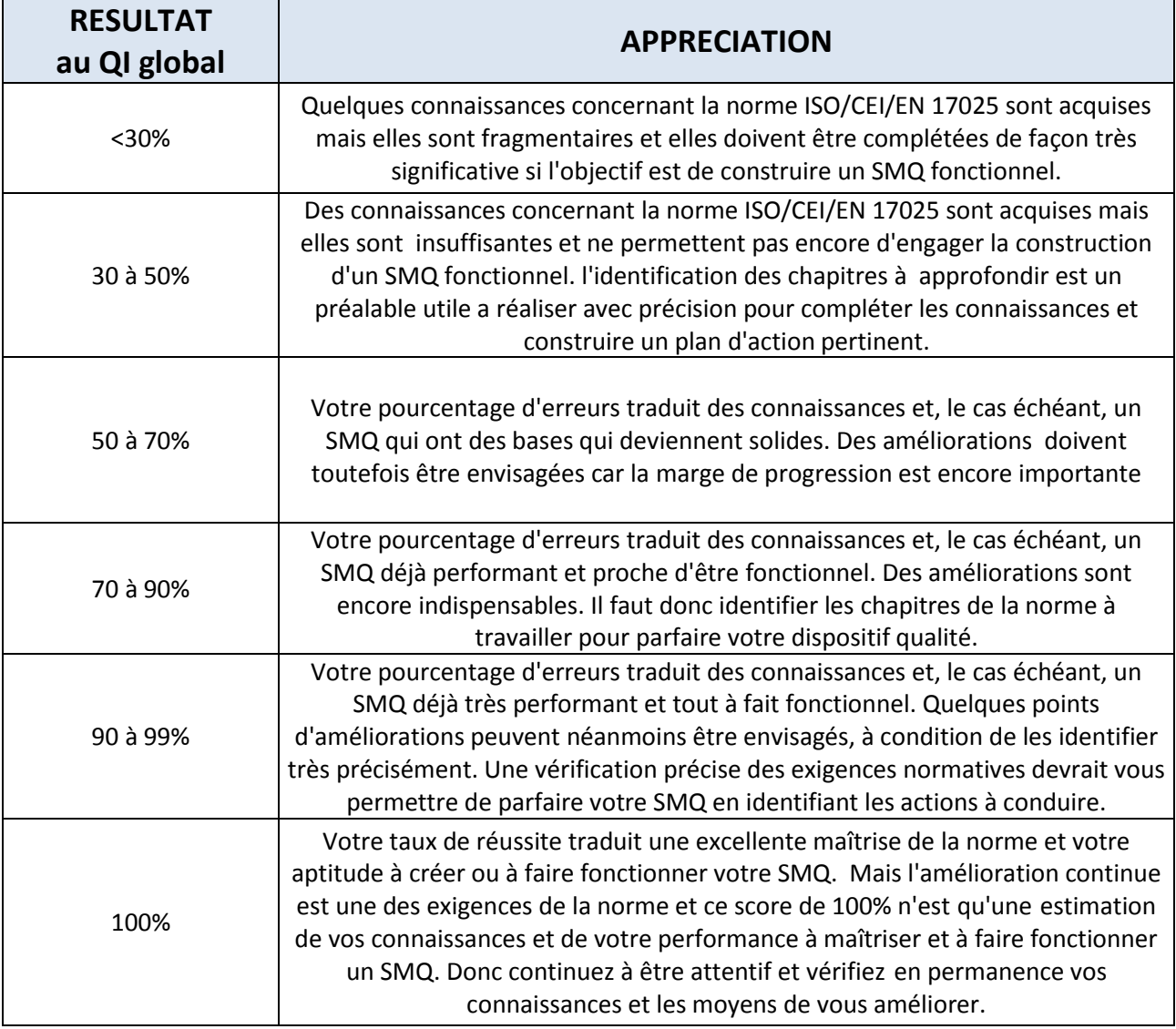

Il est important de souligner que l'évaluation finale d'un SMQ parfait correspond à un score de 100% à chacun des quiz initiaux ou au quiz initial global. Tout score inférieur traduira forcément un déficit de disposition ou d'application correspondant à une ou plusieurs non conformités par rapport aux exigences du référentiel.

Le bilan du Quiz Initial (QI) (par thème ou QI global) permet donc d'identifier les points sur lesquels une action est nécessaire pour atteindre l'objectif d'un SMQ performant et conforme aux exigences du référentiel. A partir de ces résultats, les chapitres d'apprentissage à réaliser en priorité sont identifiés. Les cours permettront d'acquérir les connaissances relatives aux actions devant progresser.

### **Situations d'apprentissage**

### **Auto-apprenant** :

La ressource peut être utilisée en auto-apprentissage sur différents supports :

- sur le site web de l'outil : [http://umr15-tools.cirad.fr/amqs\\_web/](http://umr15-tools.cirad.fr/amqs_web/)
- sur la plateforme elearning du Cirad [: https://elearning.cirad.fr/](https://elearning.cirad.fr/)
- des versions utilisables en mode autonome ou déconnecté sont également disponibles sur Cédéroms ou clés USB.

### **Avec accompagnateurs**:

Des experts dans le domaine de l'Assurance Qualité, des enseignants de la thématique, des experts qualiticiens et techniques ou des tuteurs (ex : dans le cadre d'un projet ou d'une formation en présentiel) peuvent également utiliser la ressource en support de TDs, en accompagnement de cours, en pré-requis avant une séance pédagogique.

### **Comment** :

- En amont d'un module en présentiel, servant ainsi de pré-requis ou de rappels sur des notions devant être connues
- Pendant un cours en présentiel (pour enrichir le propos et fournir des supports théoriques sur des notions déjà abordées ou qui le seront bientôt),
- Pour des activités pédagogiques spécifiques (préparer des réflexions sur un SMQ existant, préparer des TDs encadrés), …
- En support d'un audit interne
- En suivi de mission d'expertise ayant pour objet l'amélioration du SMQ de la structure
- En recyclage d'experts, d'évaluateurs
- En évaluation à froid des acquis pour des apprenants (post-formation en présentiel)

# **Les activités pédagogiques, utilisations possibles**

Les chapitres pédagogiques peuvent être utilisés de manière distincte :

Comme introduction aux enjeux et pratiques de la mise sous assurance qualité :

Dans ce cas, ce module d'auto-formation sera présenté à des publics apprenants au profil assez généraliste dans le cadre de formations diverses en rapport avec la qualité, où il servira d'outil de sensibilisation et de formation initiale.

 Comme pratique d'évaluation du niveau du Système de Management de la Qualité (SMQ) mis en place dans le laboratoire, par le biais du Quiz Initial (QI), afin d'identifier les principaux points de progression.

Les résultats au Quizz Initial permettront d'identifier les thématiques à développer ou à améliorer le cas échéant, pour compléter ce SMQ.

Comme introduction à des modules spécialisés :

Le module d'auto-formation permettra de situer la thématique dans le paysage des enjeux de la mise sous assurance qualité, notamment dans les laboratoires du sud. A cet égard, ce module servira :

- d'outil d'orientation et de formation, pour les apprenants en quête d'informations sur les différentes thématiques, portant sur la Norme ISO 17025
- de formation pour les enseignants souhaitant structurer un nouvel enseignement ou enrichir leur cours,
- de supports de formation interne pour les responsables qualité dans leurs laboratoires.

# **Présentation du parcours**

### **Chapitres /Thèmes**

Les chapitres présentés permettent aux apprenants d'explorer à leur rythme les différentes dimensions de la mise sous assurance qualité. Ils peuvent également être tous abordés de manière indépendante. Quelques références croisées, d'un chapitre vers un autre, existent. Il ne s'agit pas de prérequis, mais plutôt d'incitations à approfondir ou à enrichir les propos et thématiques abordées.

### Exemple : cours principal (chapitre)

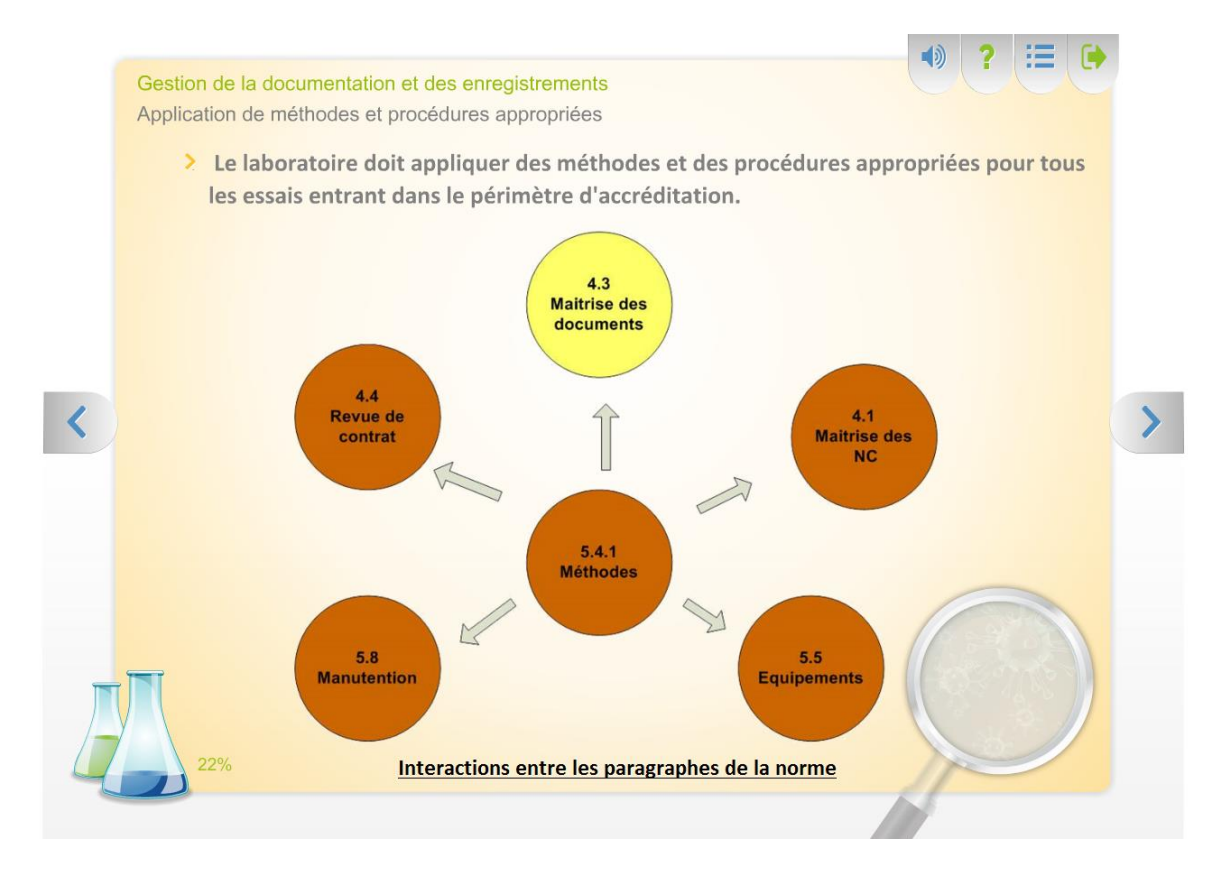

### Exemple de question pédagogique

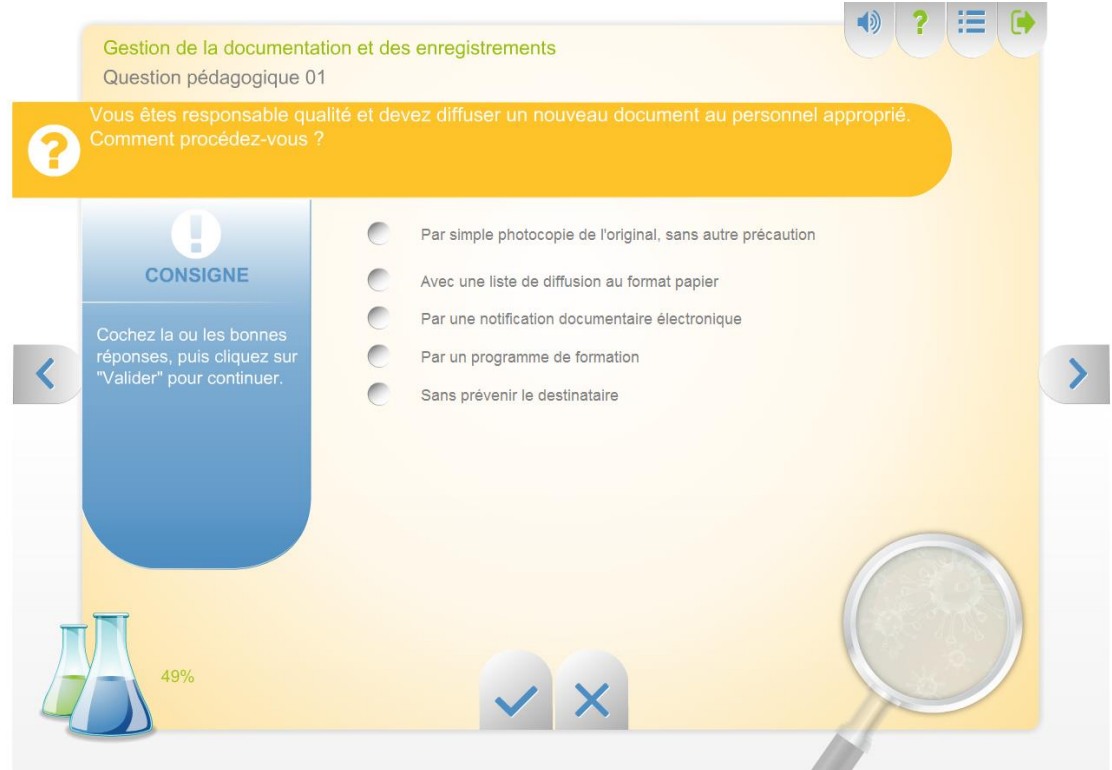

### **Quiz initial**

Si l'option choisie est de réaliser une évaluation globale du SMQ existant en effectuant le « quiz initial global », cela vous permettra d'évaluer globalement la mise en œuvre du SMQ au sein de la structure.

Le bilan du QI par thème ou global doit permettra d'identifier logiquement les points sur lesquels une action est nécessaire pour atteindre l'objectif d'un SMQ performant et conforme aux exigences du référentiel et indiquera les chapitres d'apprentissage à réaliser en priorité.

### Exemple : Quiz initial global

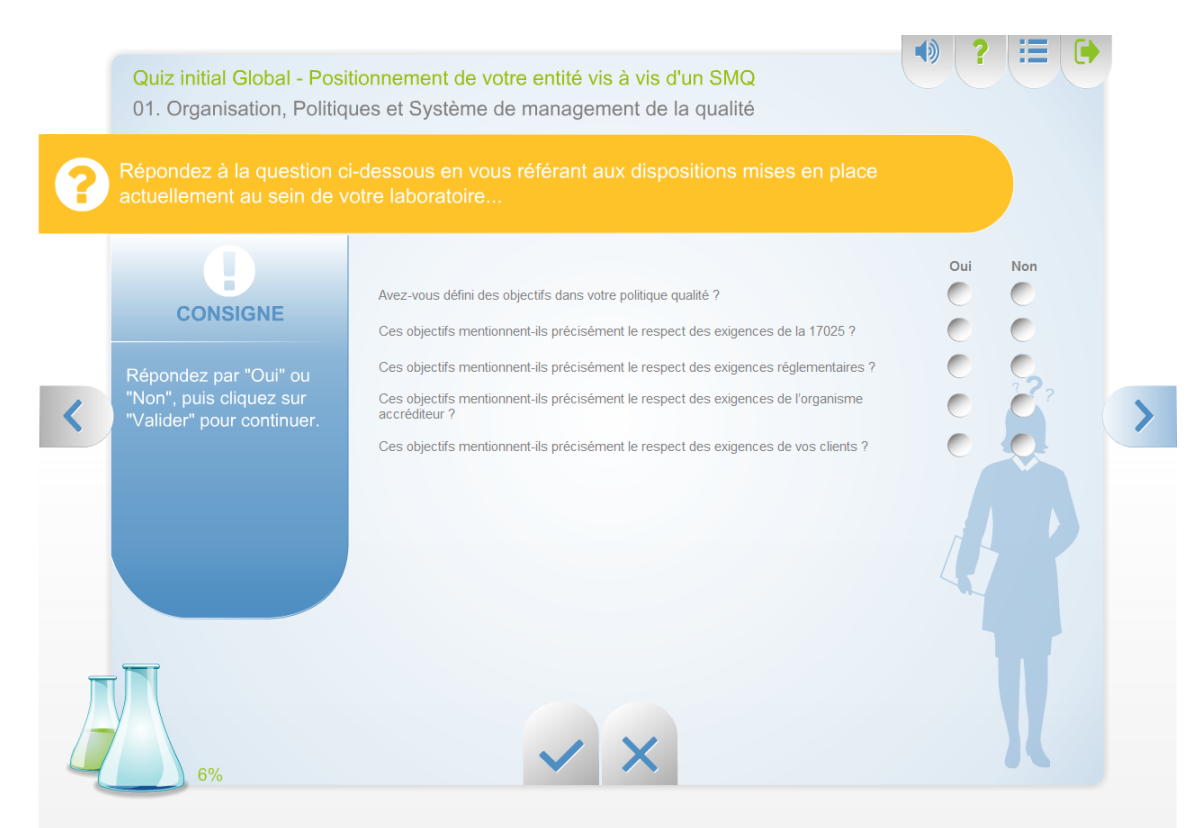

### Exemple :Quiz initial par thème

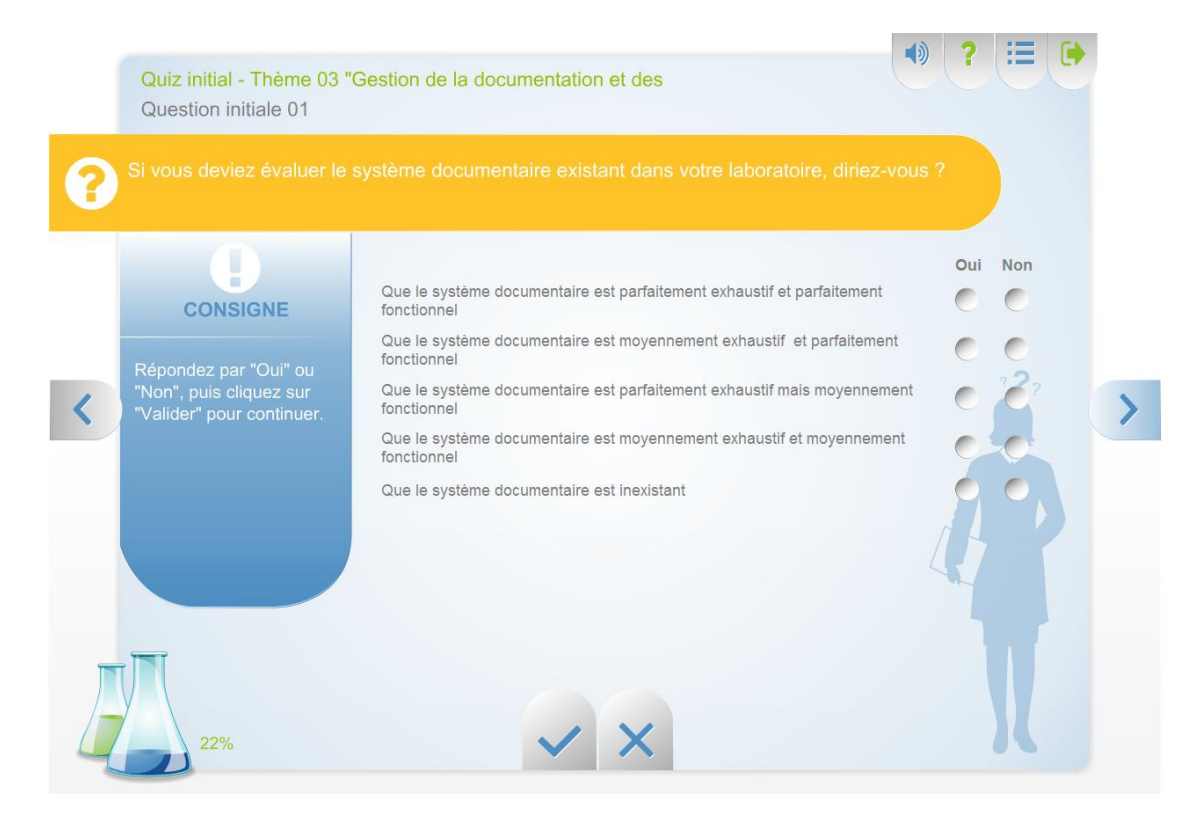

### **Quiz final**

Le « quiz final » présenté sous la forme de questions permet d'évaluer les connaissances qui ont été acquises à travers ce module de formation. Il peut être réalisé à la fin d'un thème (ou chapitre) ou à la suite des 10 unités d'apprentissage.

### Exemple : quiz final

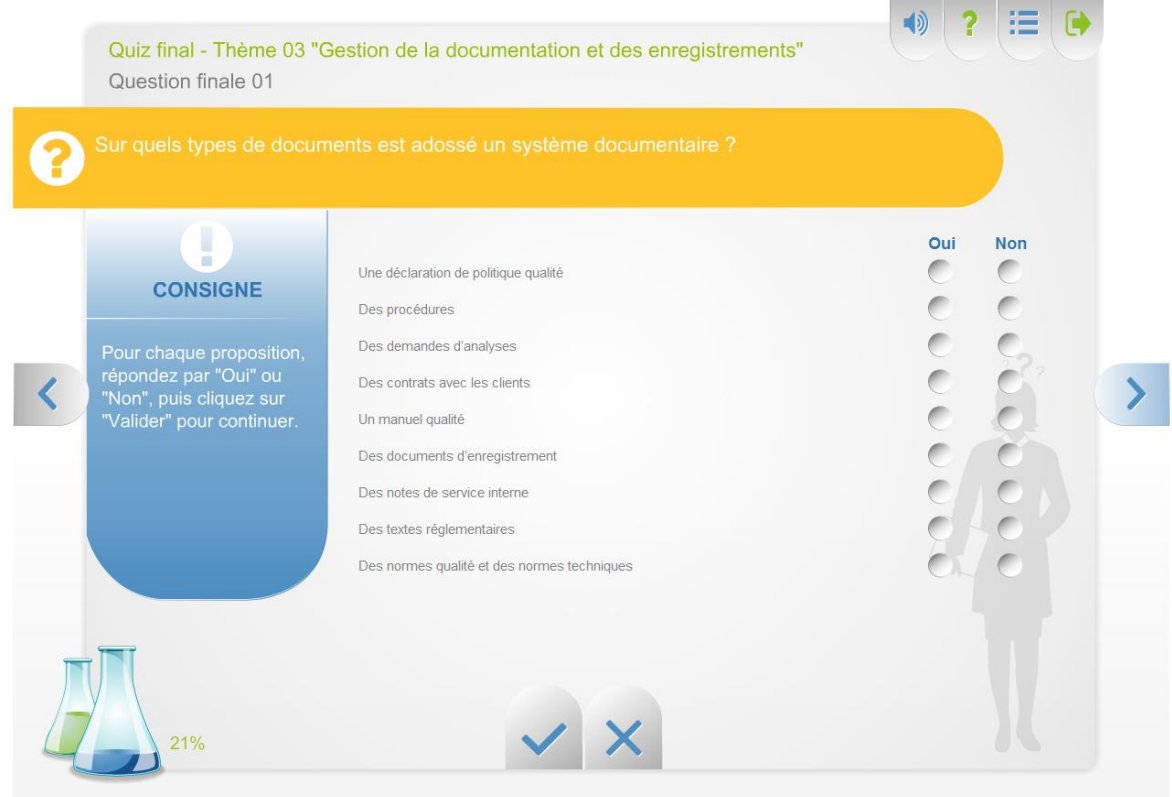

### **Corrigés des exercices**

Les corrigés des différents exercices sont fournis automatiquement. Il est possible de répondre deux fois aux questions, puis de vérifier la bonne réponse, tout en consultant l'argumentaire correspondant.

# **Temps d'apprentissage**

Le tableau ci-dessous donne une valeur indicative du temps d'auto-formation pour réaliser chacune des unités d'apprentissage.

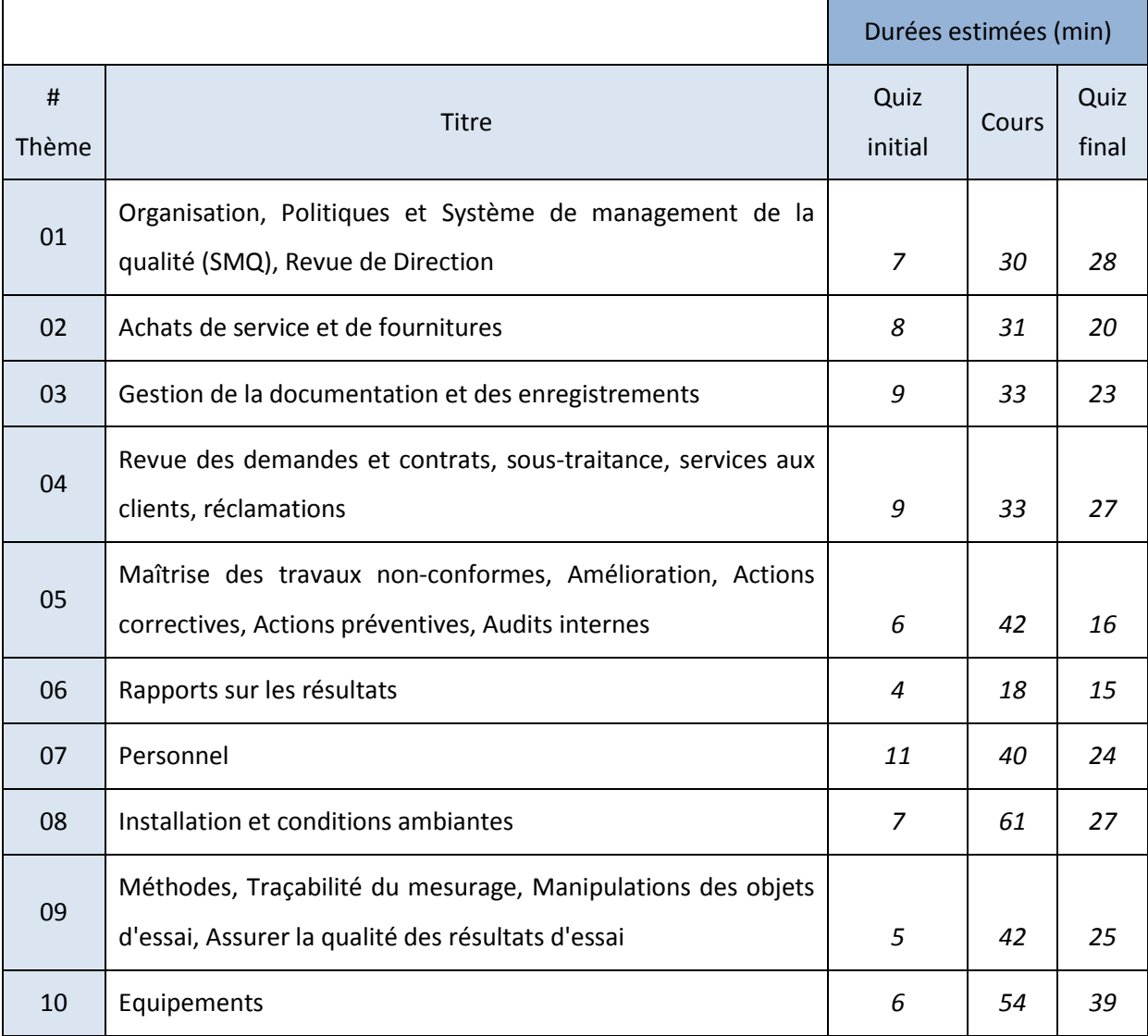

# **La navigation dans l'outil**

## **Comment se déplacer à l'intérieur d'une unité d'apprentissage ?**

En cliquant sur cette icône vous permettra d'accéder aux explications nécessaires à la navigation dans une unité d'apprentissage.

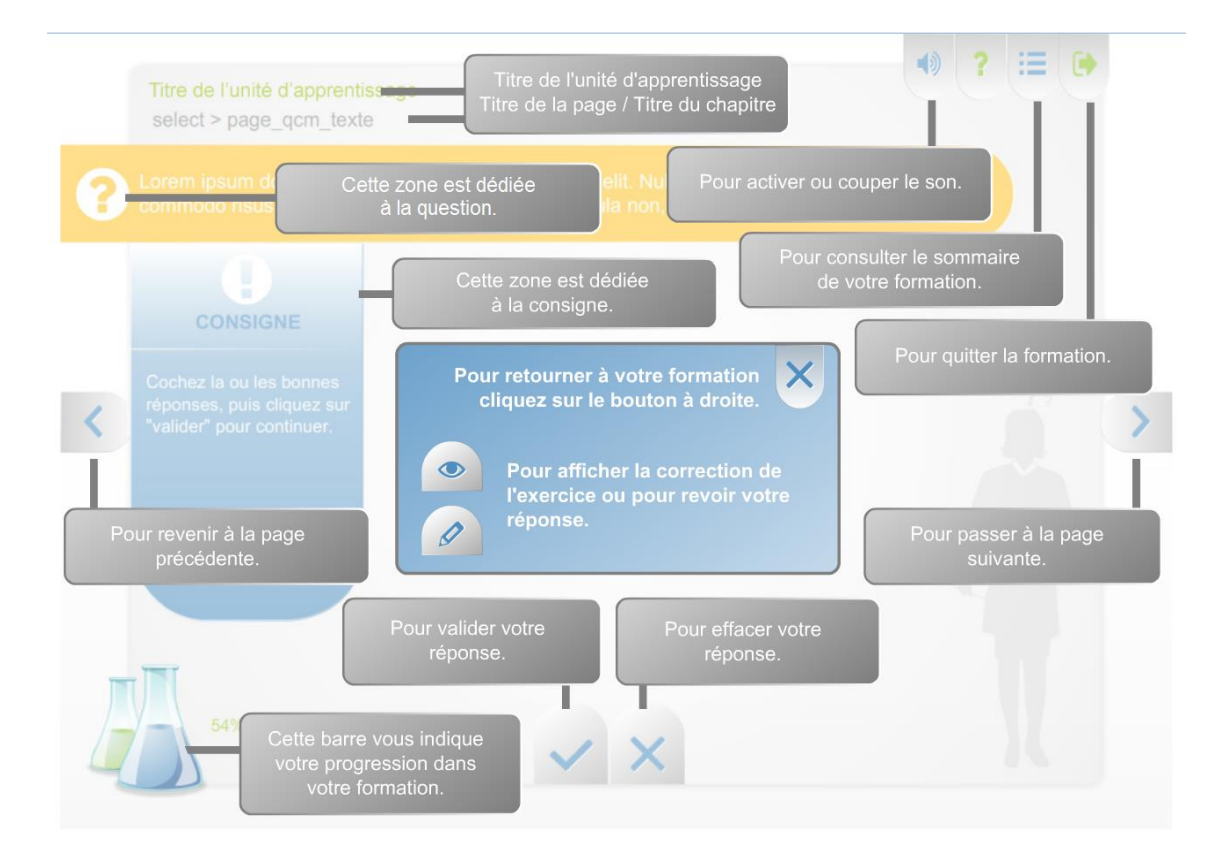

### **Comment passer d'un chapitre à un autre ?**

Cliquez sur **afin d'accéder au sommaire de l'unité d'apprentissage en cours et d'accéder à une** activité.

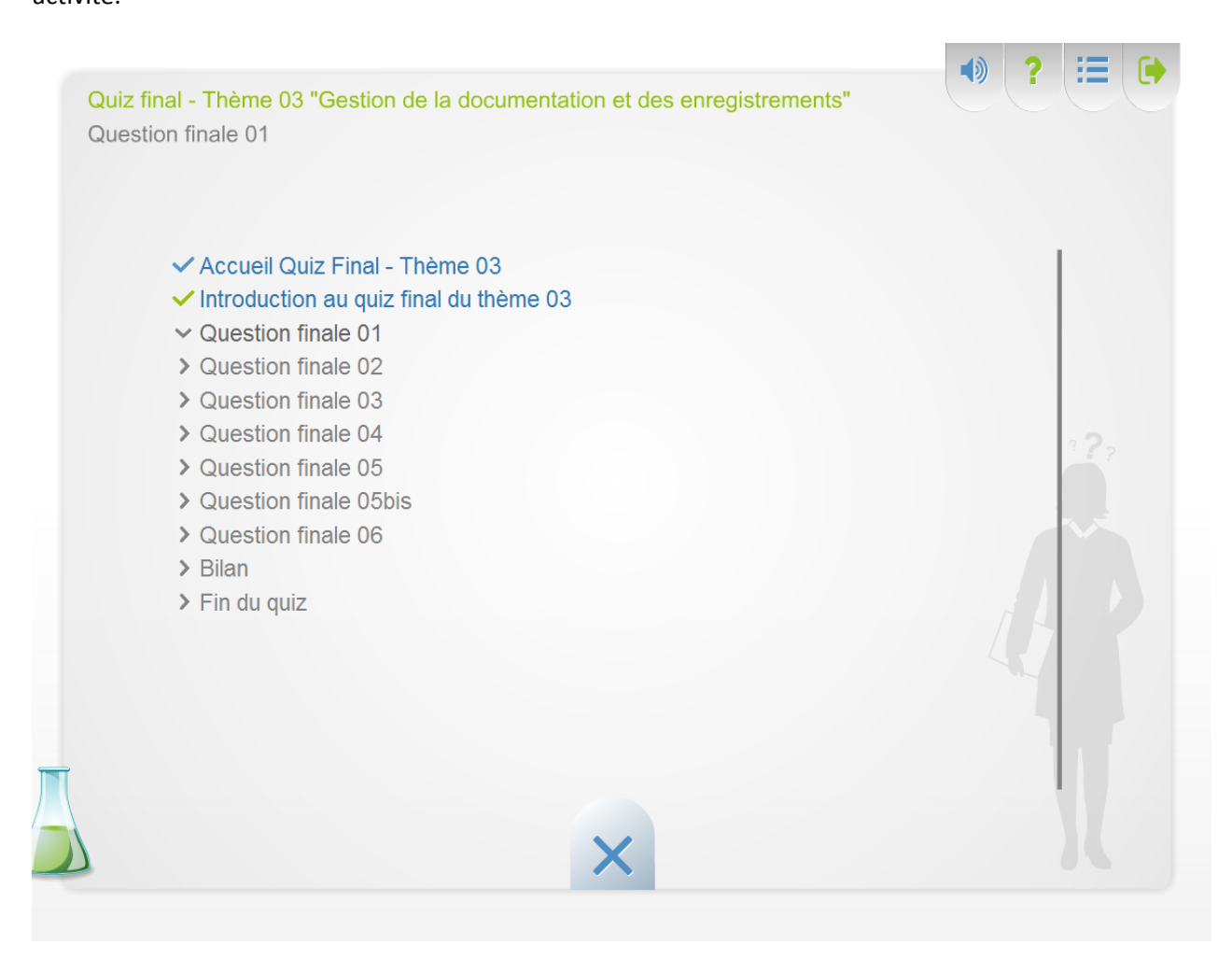

## **Comment valider une réponse à une question ?**

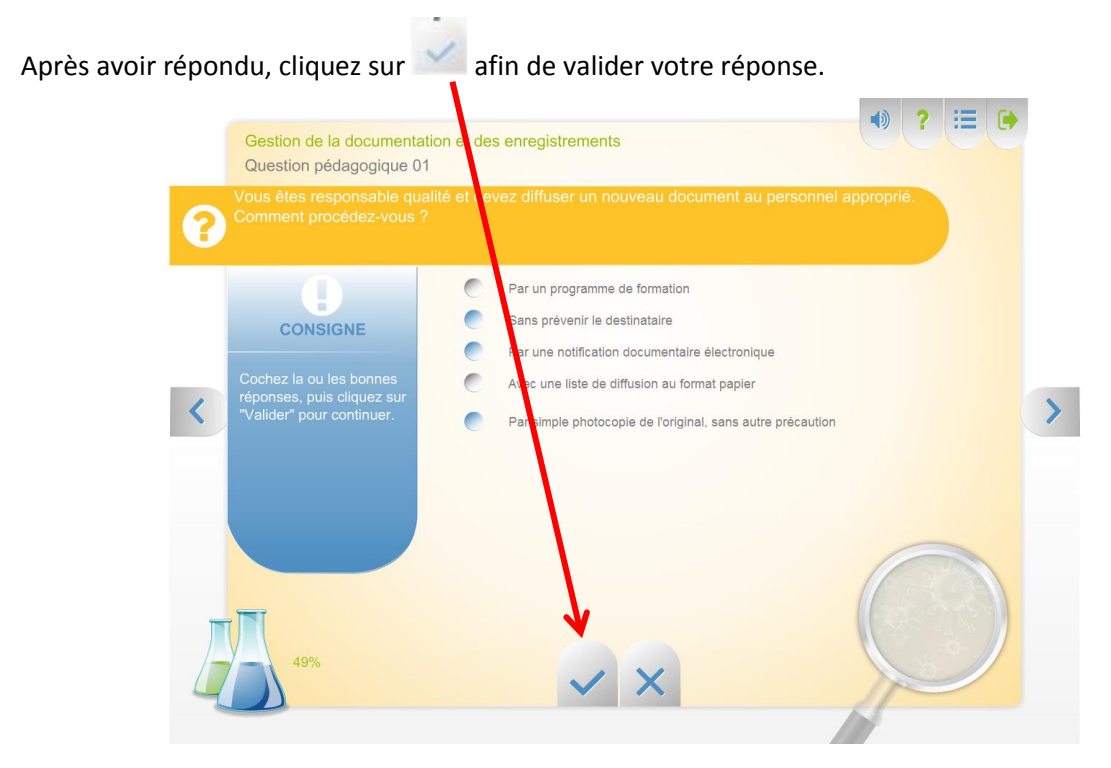

Vous accédez au conseil en cas de mauvaise réponse

### **Comment visualiser la correction ?**

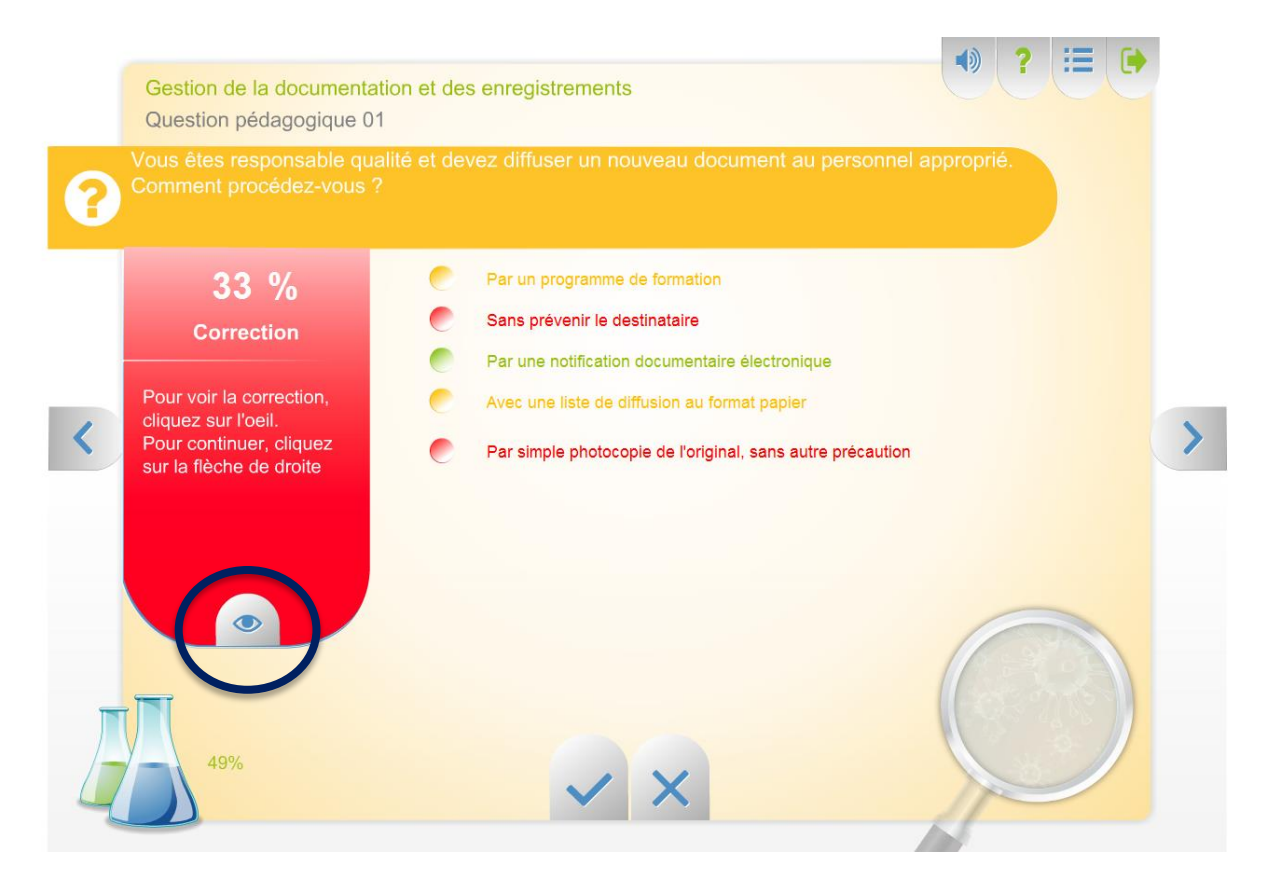

En cliquant sur la flèche de droite, vous pouvez refaire l'exercice

Vous accédez directement à la correction en vert en cas de bonne réponse

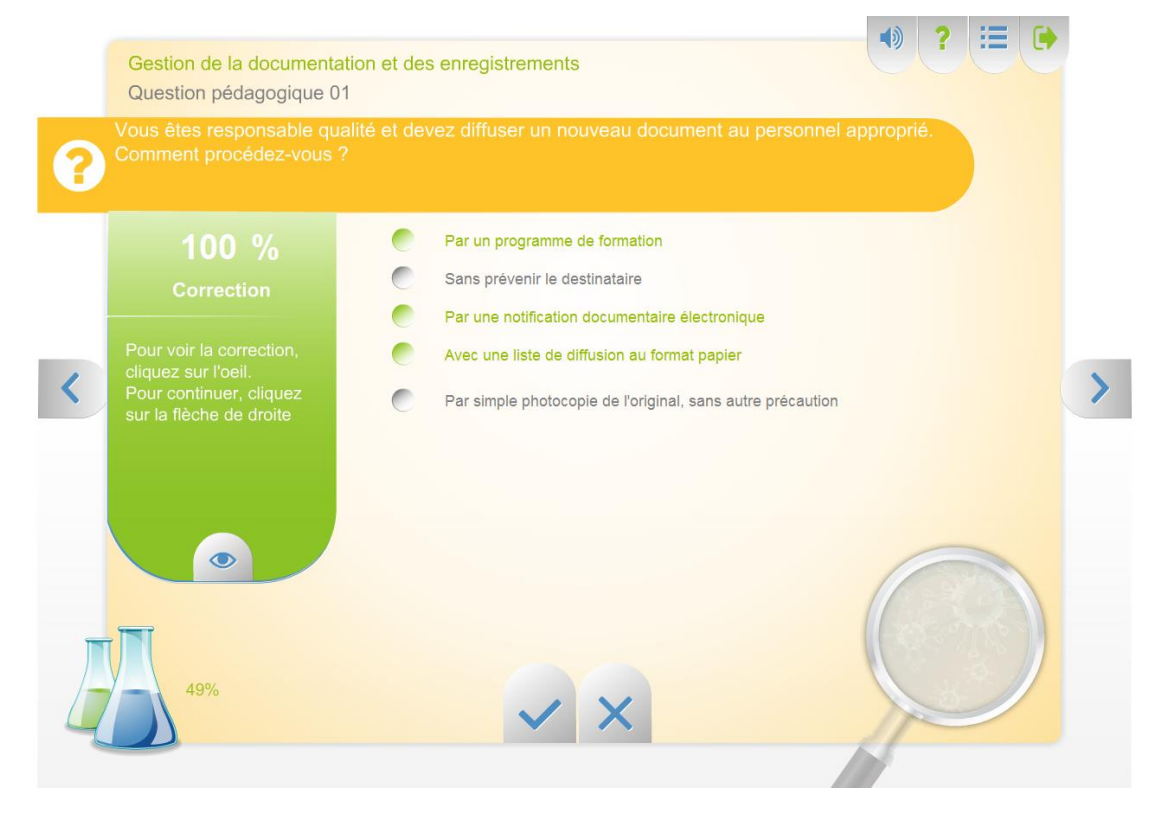

### Vous accédez directement à la correction en rouge en cas de mauvaise réponse

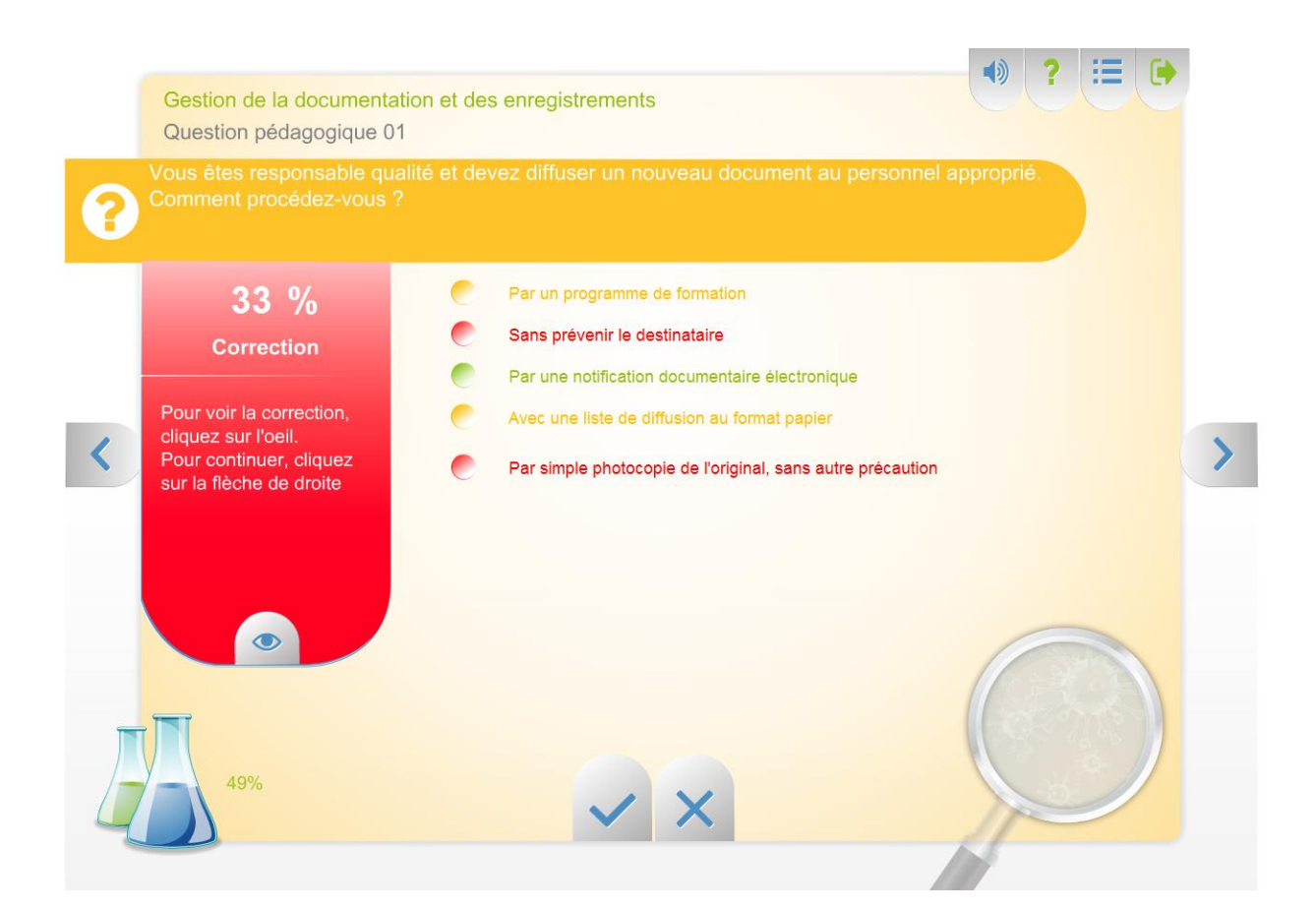